# **Accessing Research Databases at WRHS**

1. Visit www.wrsd.net/wrhs, and click the link for the Library Home Page under Library Media Center in the left menu.

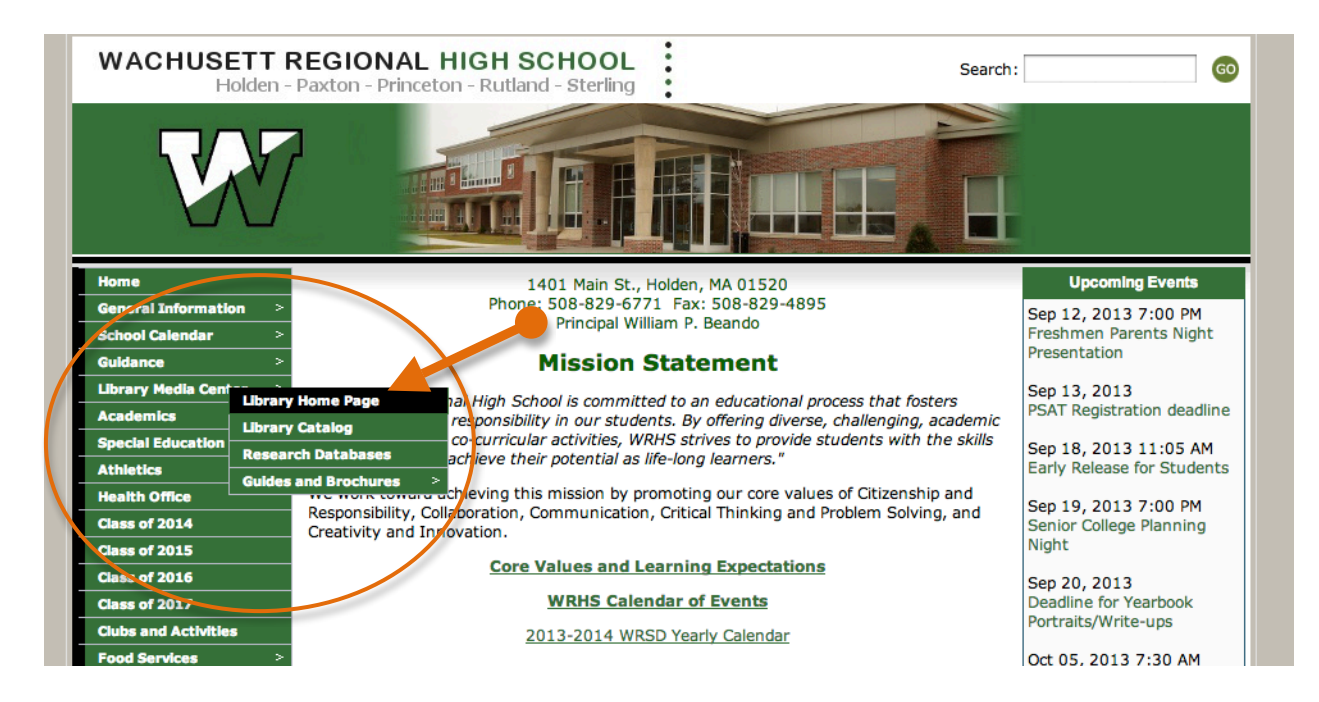

2. Click the link to enter the Library Media Center Website.

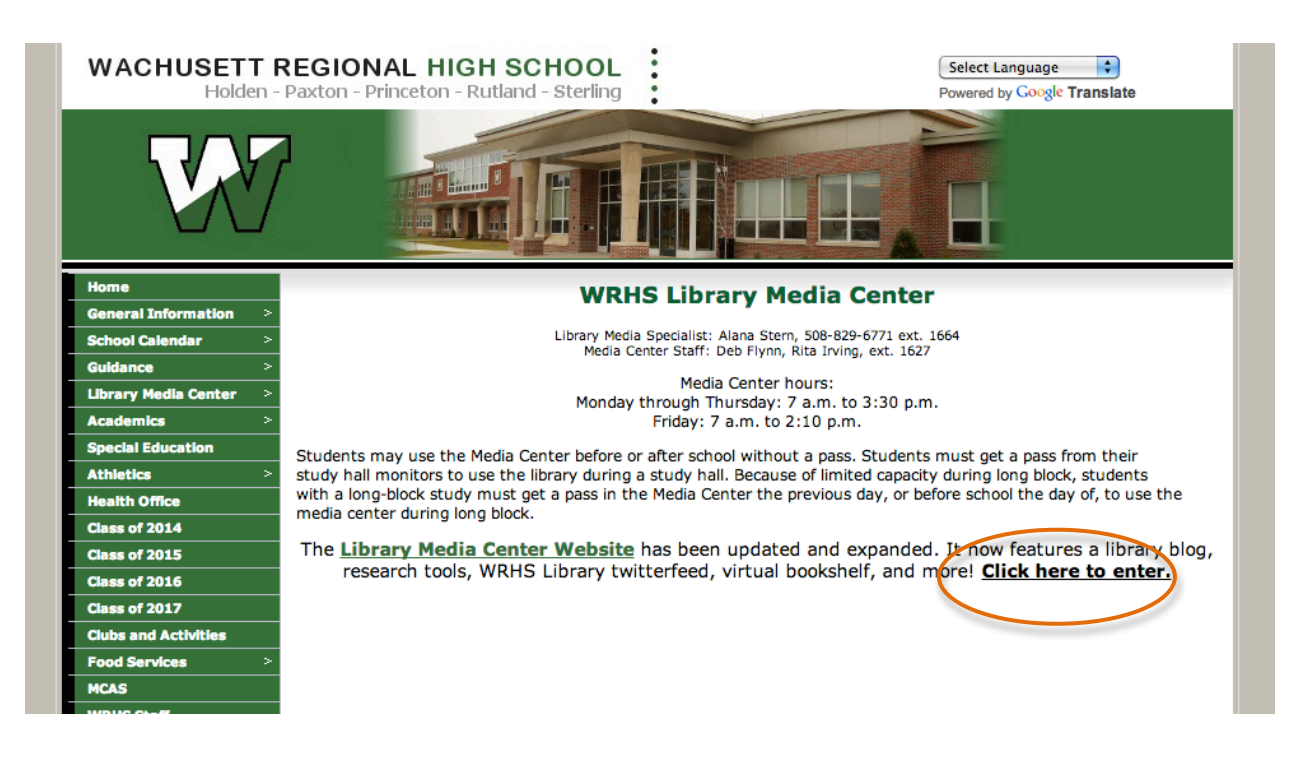

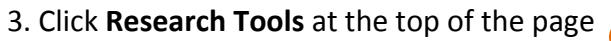

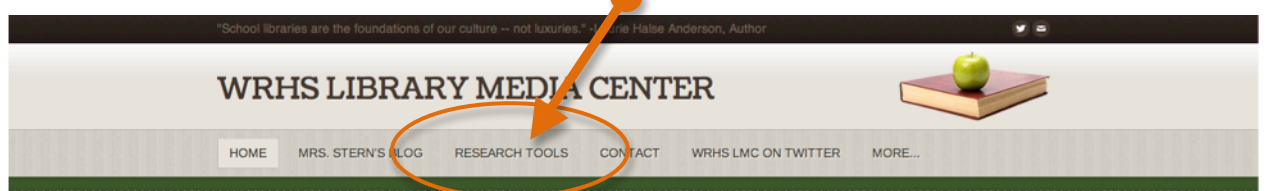

WACHUSETT REGIONAL HIGH SCHOOL LIBRARY MEDIA CENTER

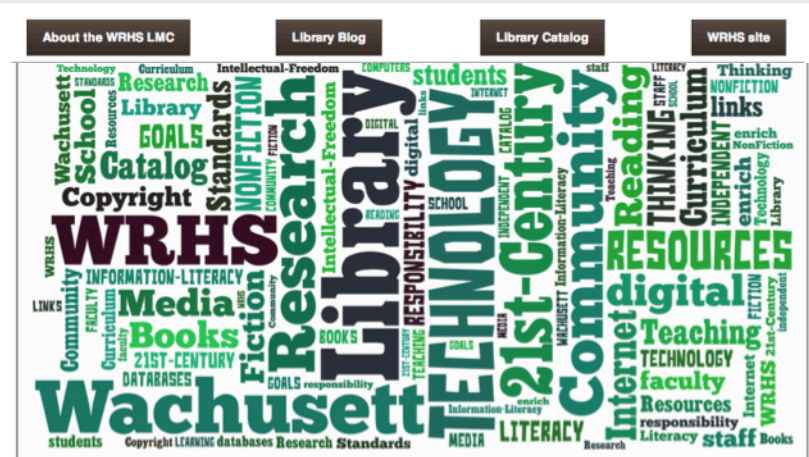

4. Choose databases from the **BPL, Worcester Public Library, Gale Free Library,** or Princeton Public Library. See Mrs. Stern for BPL log-in information

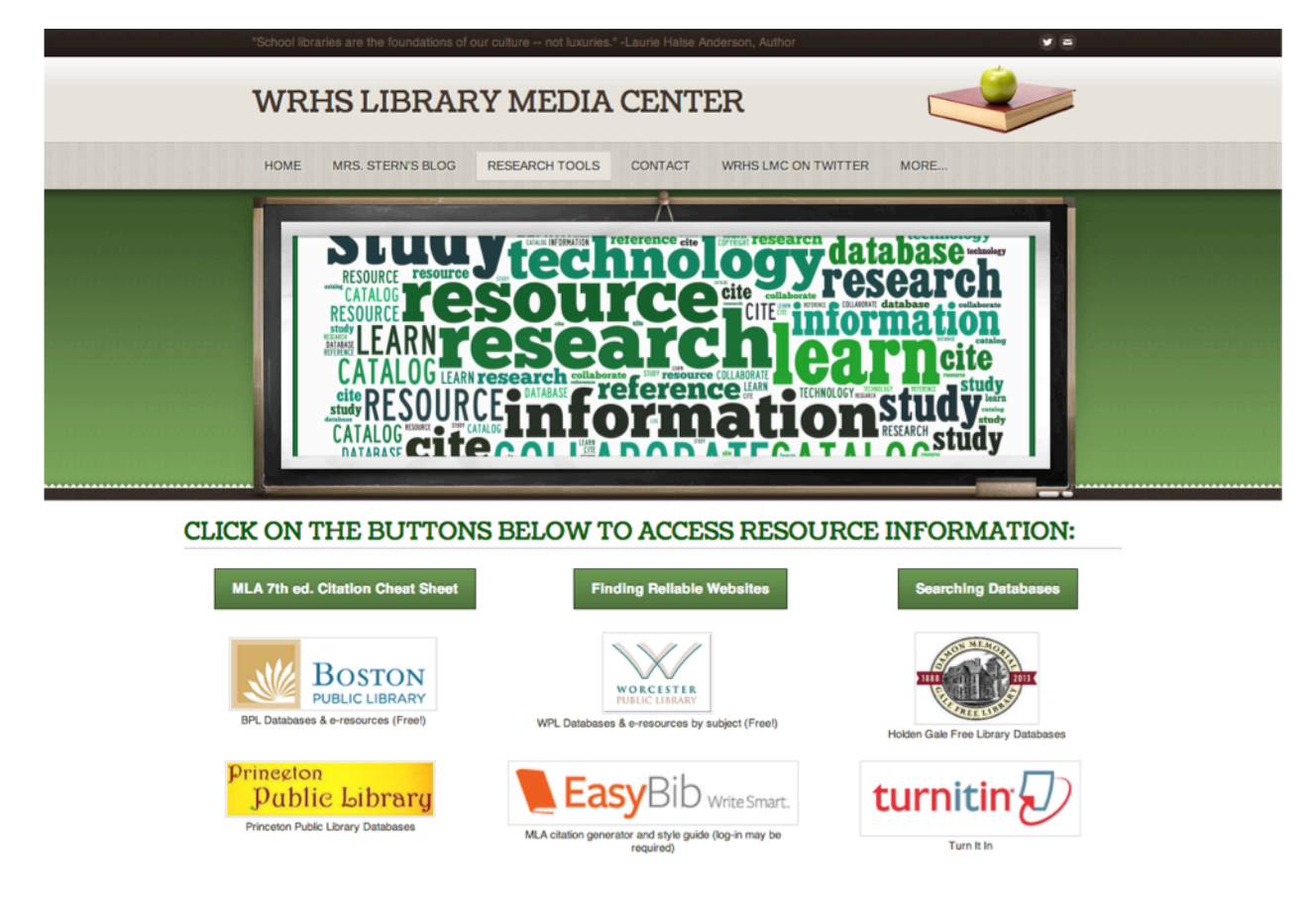

# Worcester Public Library Databases

Worcester Public Library's databases are organized by subject. Scroll to the subject of your choosing, and click the house  $\bullet$  button for access. Databases marked with a Worcester! require a valid Worcester Public Library card.

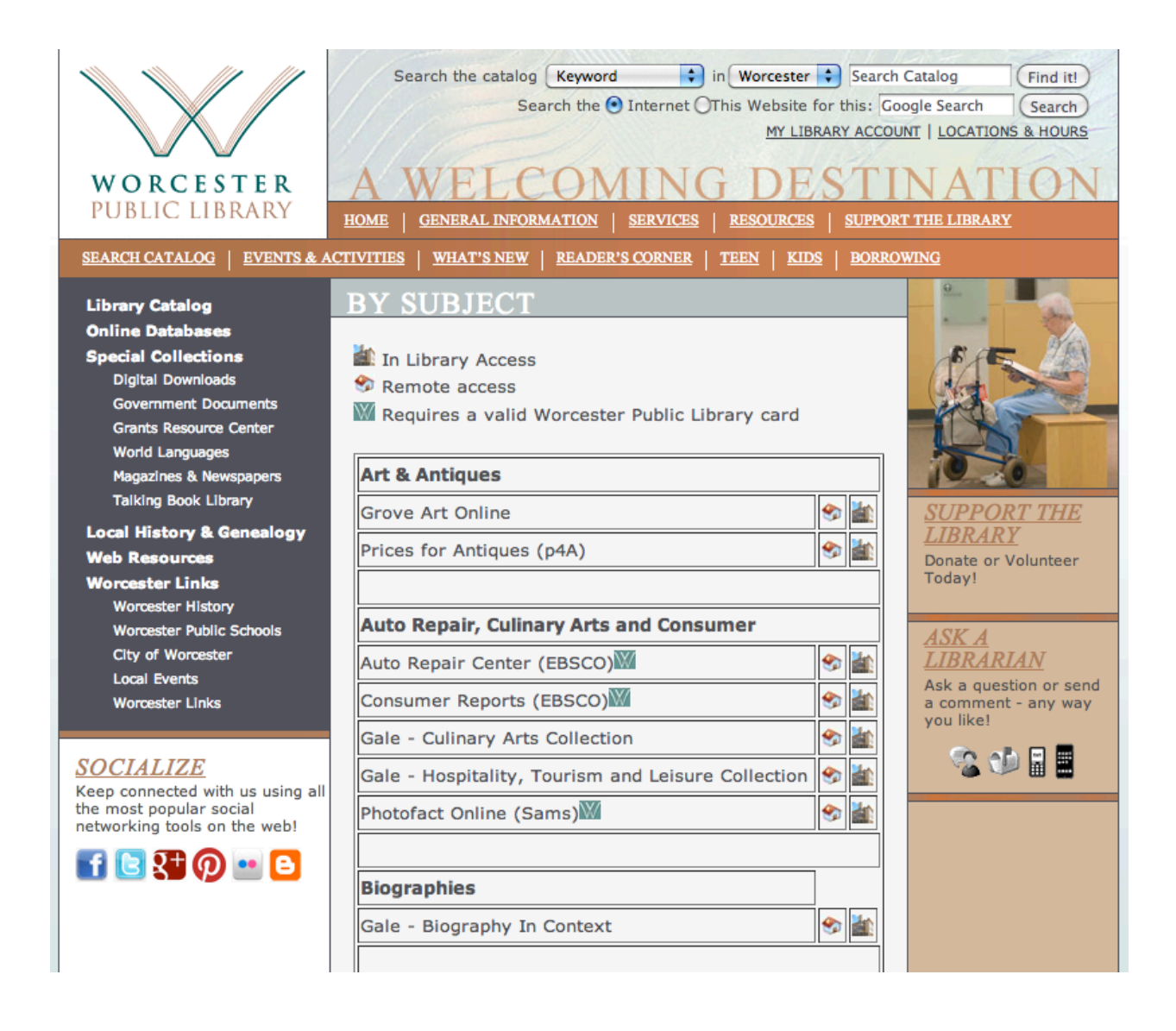

**Encyclopedias & Reference Titles** provide some information about many topics. Try Britannica **School Edition to start:** 

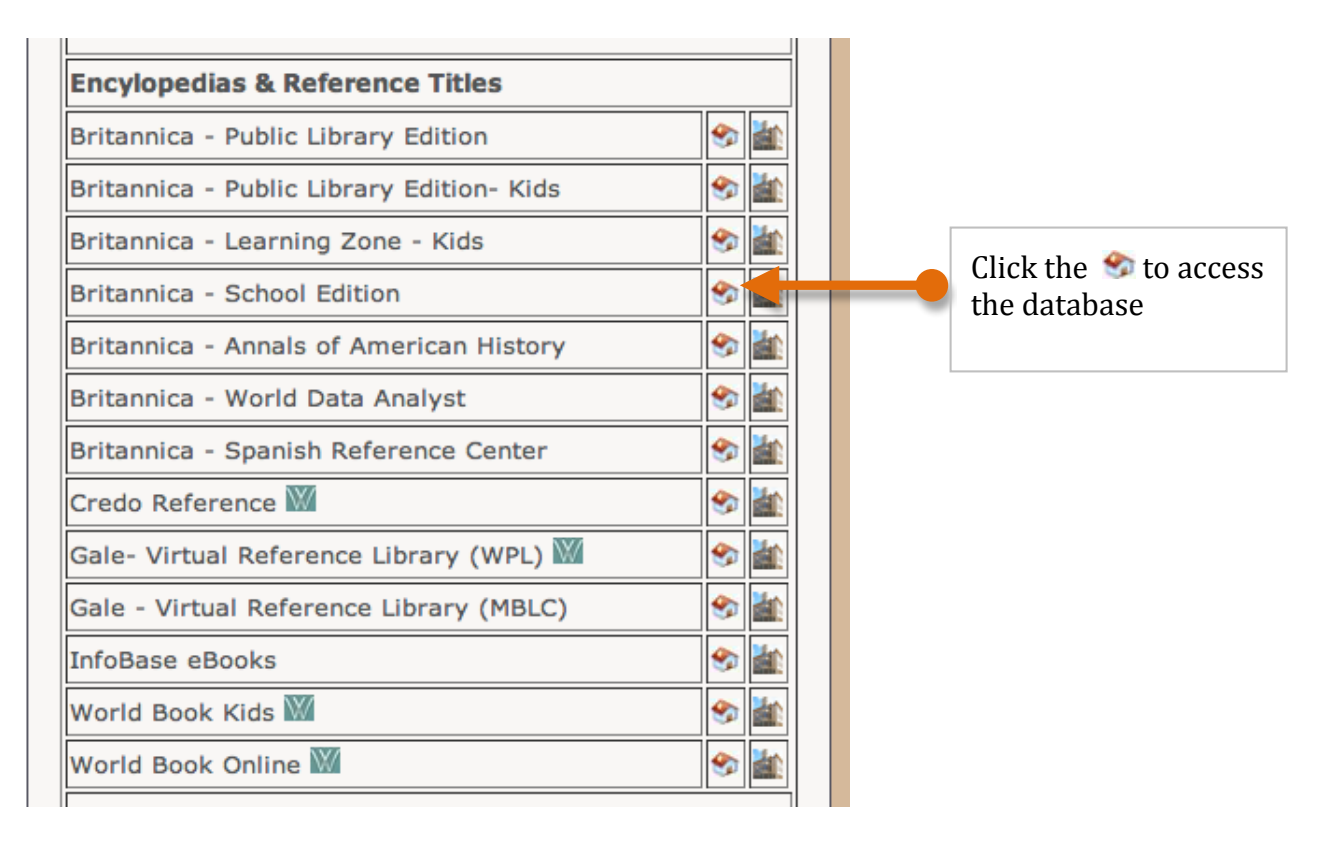

### Click on **High** for High School.

### CBritannica School

#### **Welcome to the NEW Britannica School!** Easy to use. Easy to find trusted information Easy to learn.

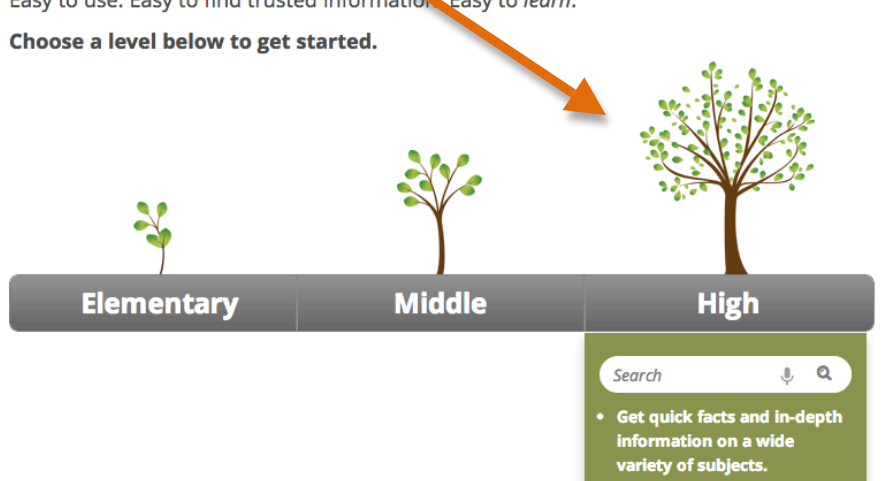

Search for your topic in the search bar!

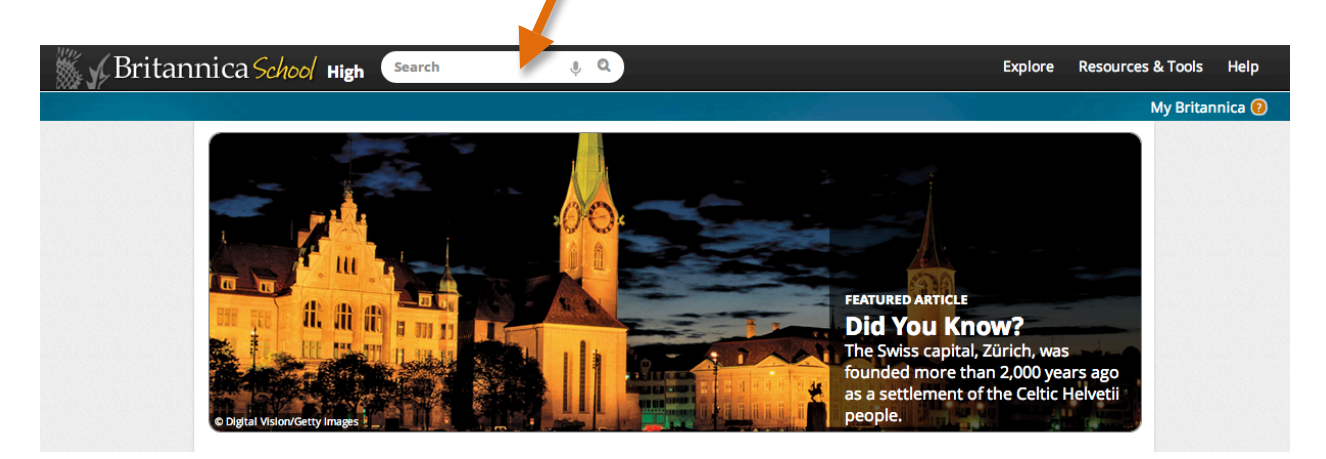

Use the left-hand menu to look at articles, images, videos, magazine articles, Websites, and primary sources related to your topic.

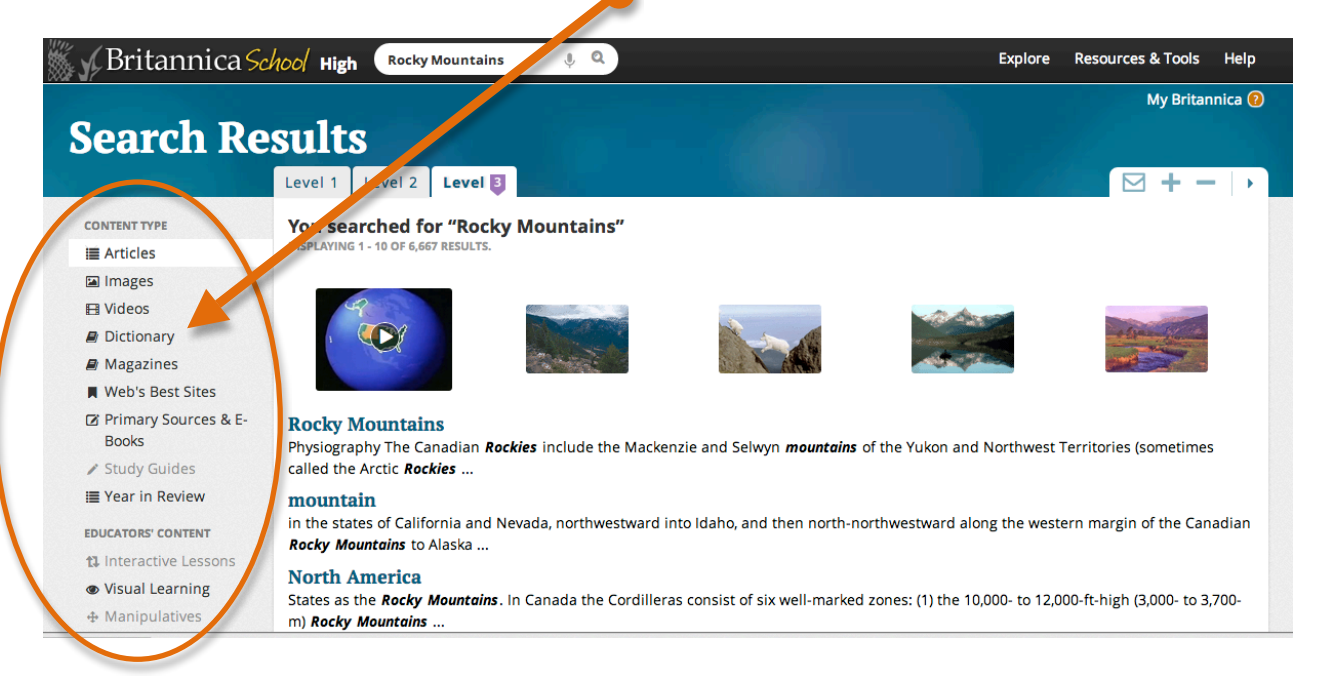

Once you've found an article or item you would like to use, you may click the buttons at the top **to save, print, email, cite, translate,** or even **listen** to the article read aloud. You may also change the size of the font, or adjust the reading level.

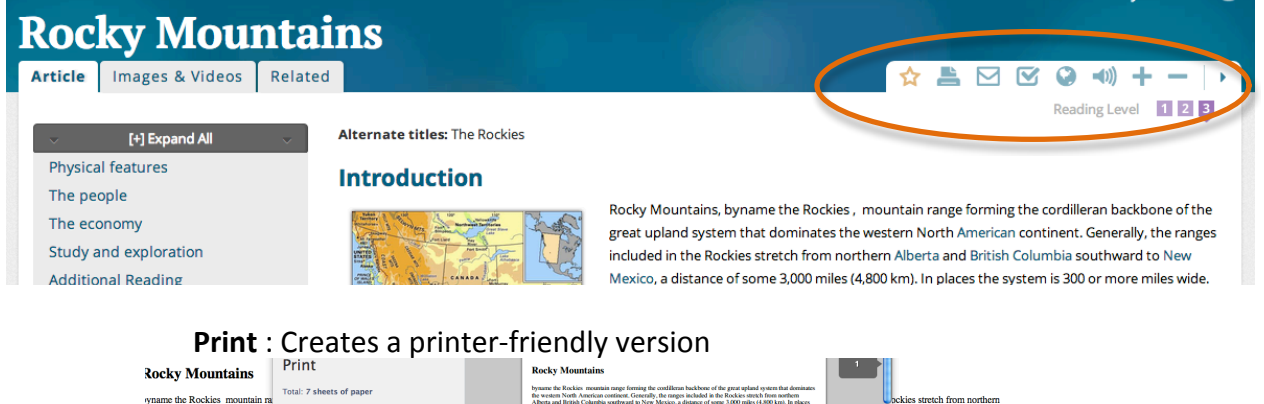

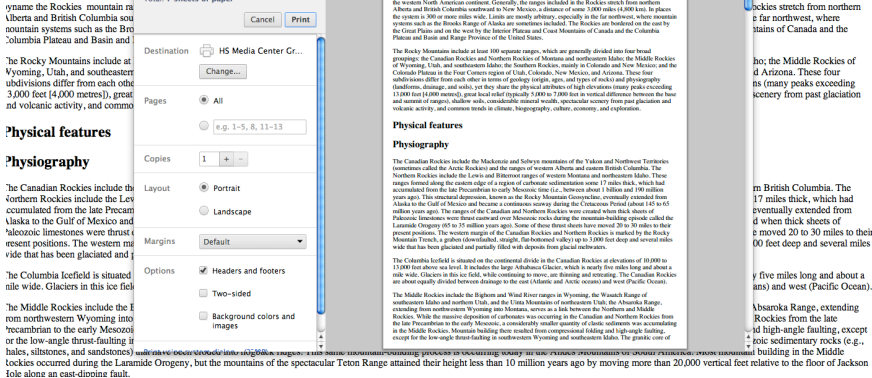

## **Listen** : Highlights text and reads aloud

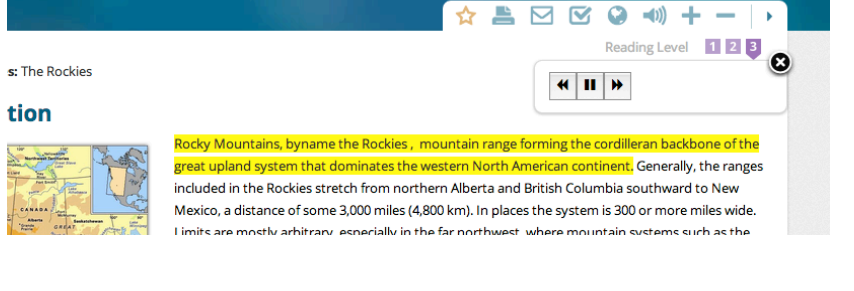

# **Cite**: show proper citation format

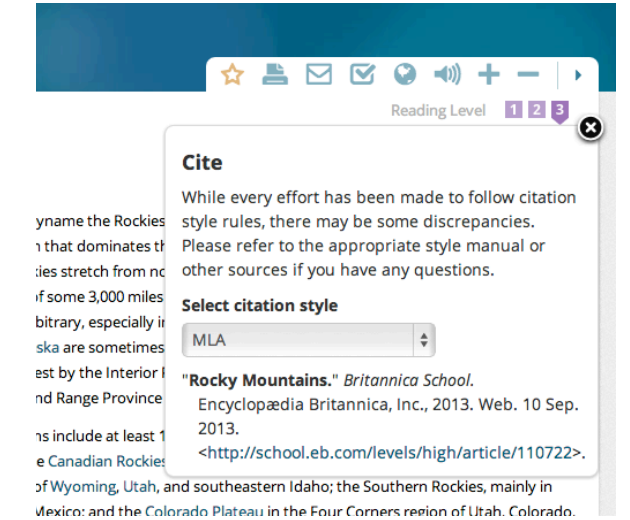

# **E-mail:** Send to yourself or your teacher to read later

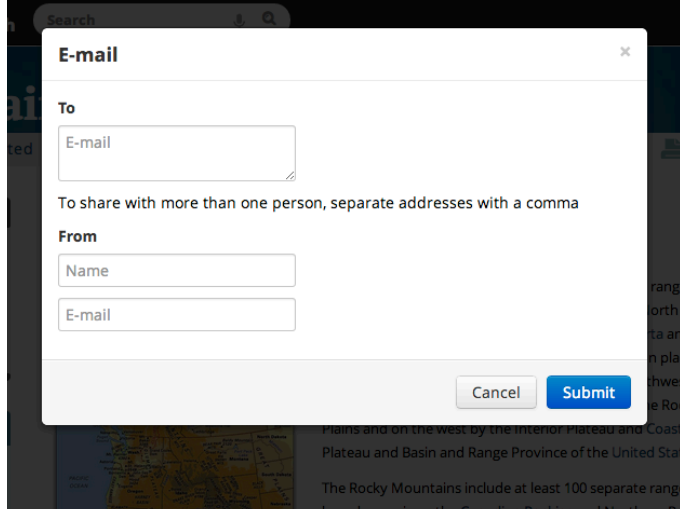